# **Return Receipt - Webinar Start Time: 11:00 AM ET**

#### **United States Postal Service**

**Alia McPhail Product Development Specialist Shipping Products and Services**

 **To listen/view a recording of this presentation: [Click here](https://usps.webex.com/usps/lsr.php?RCID=05b7157026cd4b348126804313029ec8)**

Tuesday, September 8, 2015

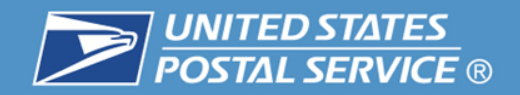

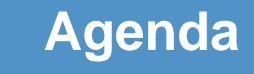

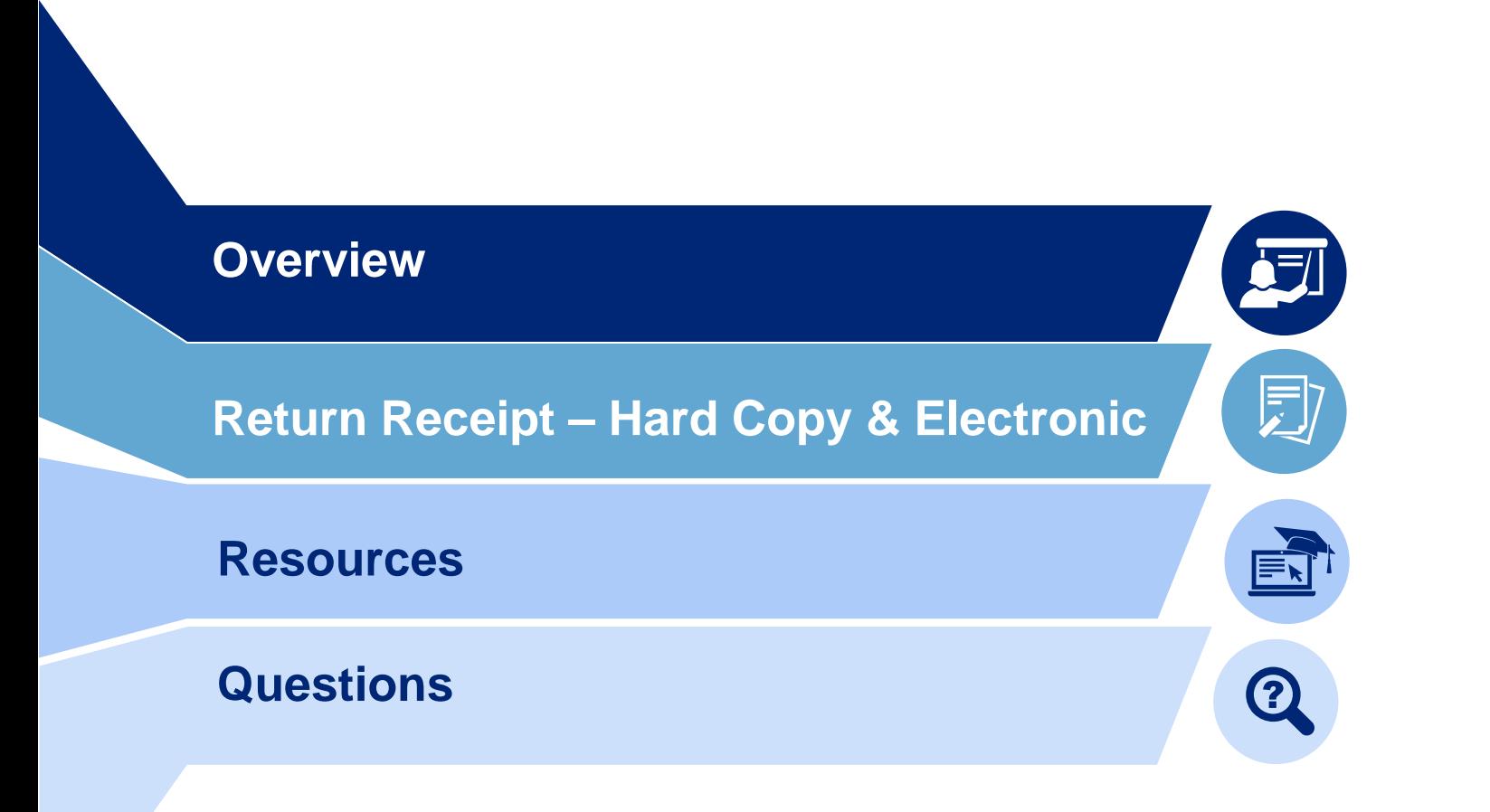

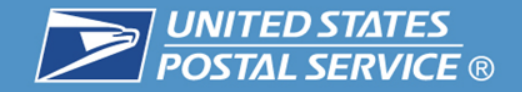

### **Description**

Return Receipt service provides a delivery record, including the recipient's signature and the date of delivery, along with information about the delivery address, if different from the address on the mailpiece.

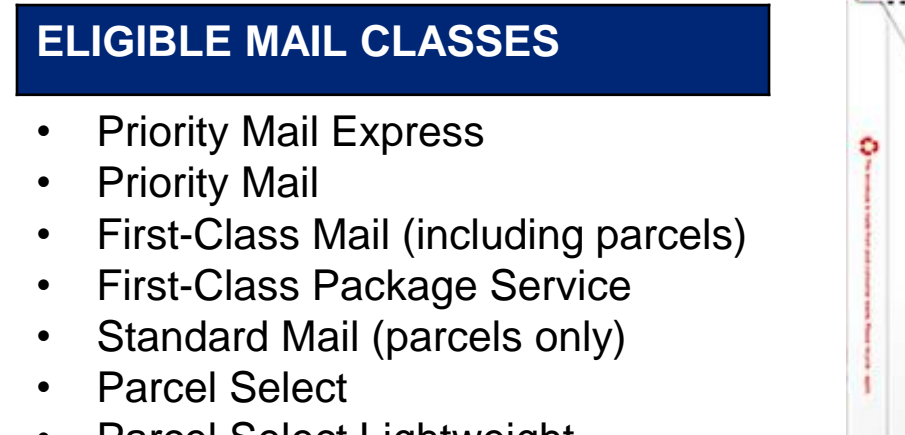

- Parcel Select Lightweight
- Standard Post

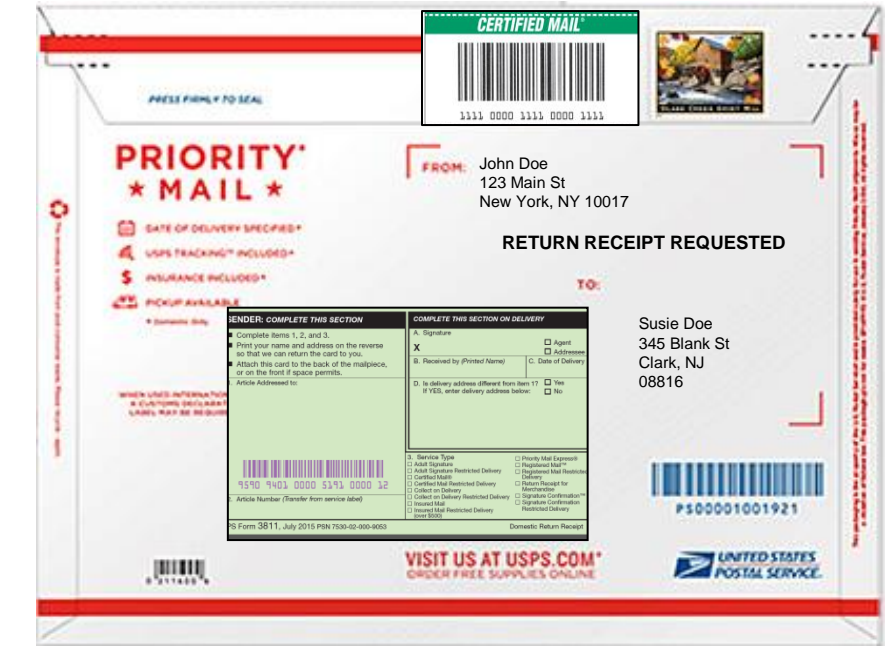

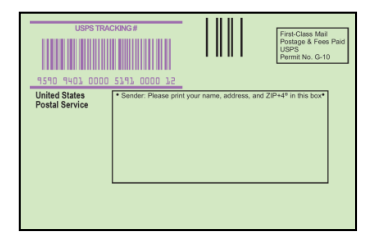

**PS Form 3811-Front**

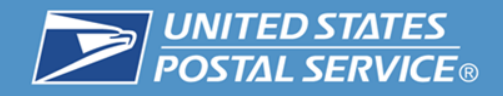

### **New PS Form 3811**

#### **PS Form 3811-Back**

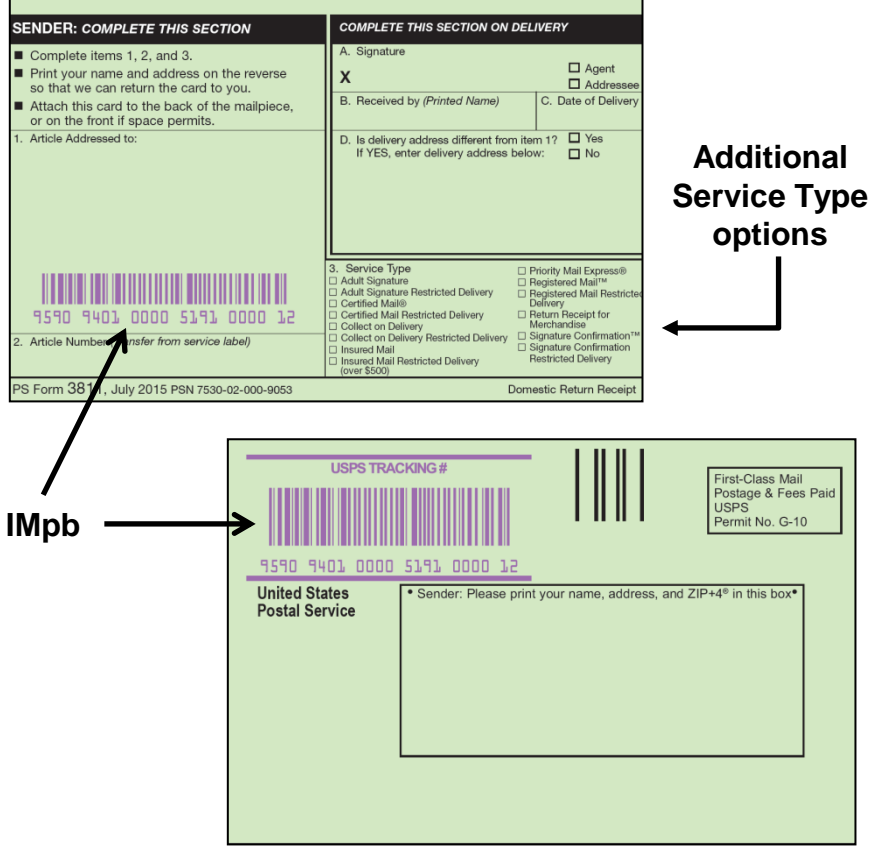

**PS Form 3811-Front**

#### **What's New?**

- Relocating the Intelligent Mail barcode on the Sender's address side (front) of the Return Receipt.
- Barcodes still must be scanned upon acceptance and delivery.

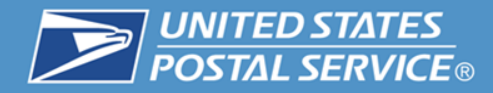

#### **Link Host Extra Service to Barcode Service at Retail**

1. The host extra service barcode is scanned or manually entered from the label number, and "Accept" is chosen.

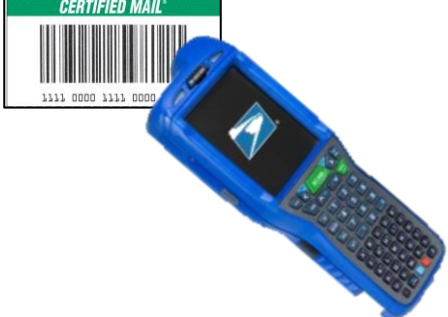

2. The PS Form 3811, Domestic Return Receipt, barcode is scanned or the number is manually entered, and clerk touches retail system check button to proceed.

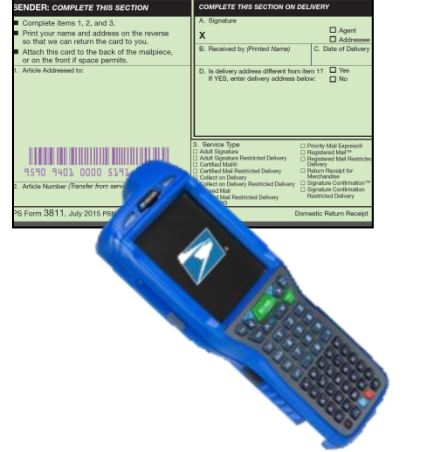

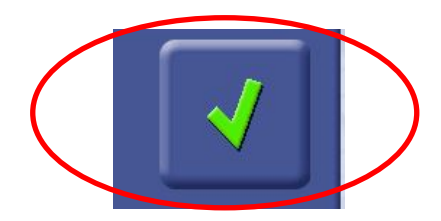

### **Commercial or Online customers not purchasing the extra services at Retail use a separate Linking Process:**

Return Receipt barcodes will use Service Type Code (STC) 909 and must be linked in the Shipping Service File (SSF) to their companion mailpiece by:

1. Placing the Return Receipt barcode in the Original Tracking Number field of the SSF along with the Over label Indicator field set to "02." SSF version 1.7 or greater will be required for Return Receipt.

For more information see Publication 199: *[Bulk Proof of Delivery \(BPOD\) Supplement](https://ribbs.usps.gov/intelligentmail_package/documents/tech_guides/PUB199BulkProofDeliverBPODSupplement.pdf)* available at:

*[https://ribbs.usps.gov/intelligentmail\\_package/documents/tech\\_guides/PUB199IMPBImp](https://ribbs.usps.gov/intelligentmail_package/documents/tech_guides/PUB199IMPBImpGuide.pdf) [Guide.pdf](https://ribbs.usps.gov/intelligentmail_package/documents/tech_guides/PUB199IMPBImpGuide.pdf)*

#### **Description**

PS Form 3811-A provides delivery information for a hardcopy return receipt (PS Form 3811) that was not received by the customer or is missing. Obtain form online at *<http://about.usps.com/forms-publications/welcome.htm>.* 

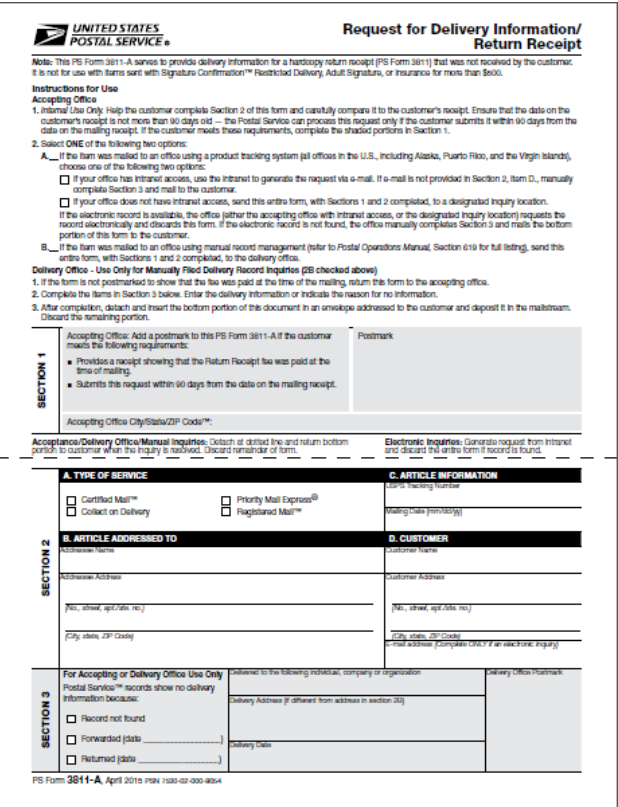

**UNITED STATES**<br>**POSTAL SERVICE** ®

### **How to process:**

- Customer completes Section 2 of this form.
- USPS employee compares it to the customer's receipt-request must be within 90 days from the date on the mailing receipt.
- Form is postmarked to show that the fee was paid at the time of the mailing.
- USPS employee validates delivery record and the delivery information is either emailed to the customer or provided on the form.

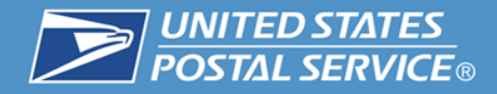

## **Return Receipt Hardcopy**

#### **SERVICE OPTIONS**

• **Return Receipt** - PS Form 3811 (for Domestic Mail only)

#### **ADDITIONAL EXTRA SERVICES**

- **Signature Confirmation**
- **Signature Confirmation Restricted Delivery**
- **Special Handling-Fragile**
- **Adult Signature Required (Form 3811 only, not available at retail)**
- **Adult Signature Restricted Delivery (Form 3811 only, not available at retail)**

#### **TOP INDUSTRIES**

- **1. Computer Peripheral Equipment Manufacturing**
- **2. Information Technology Services**
- **3. Federal Government**

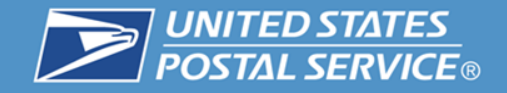

### **Description**

Electronic Return Receipt service provides a delivery record, including the recipient's signature and the date of delivery, along with information about the delivery address, if different from the address on the mailpiece. Receipt is delivered electronically to the sender.

#### **It has the dual advantages of:**

- 1. Reduced price over hardcopy.
- 2. Eliminates the need to manually retain a hardcopy return receipt.

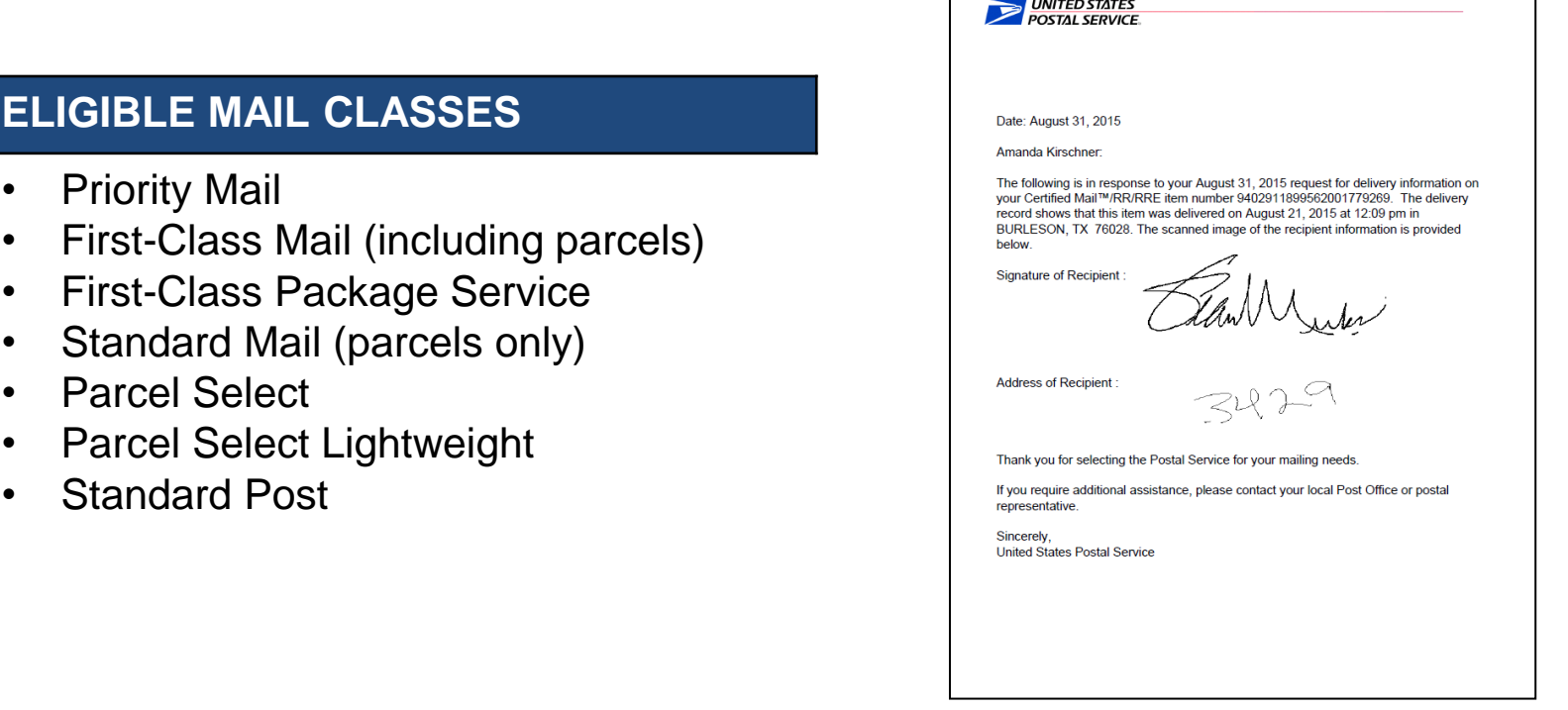

**Return Receipt Electronic-Delivery Record**

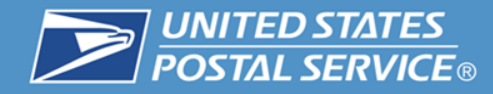

## **Requesting Electronic Delivery Records**

- 1. Use your browser to navigate to [http://usps.com](http://usps.com/).
- 2. From the tool bar menu select "Track and Manage"
- 3. Under the drop down menu select "Tracking"

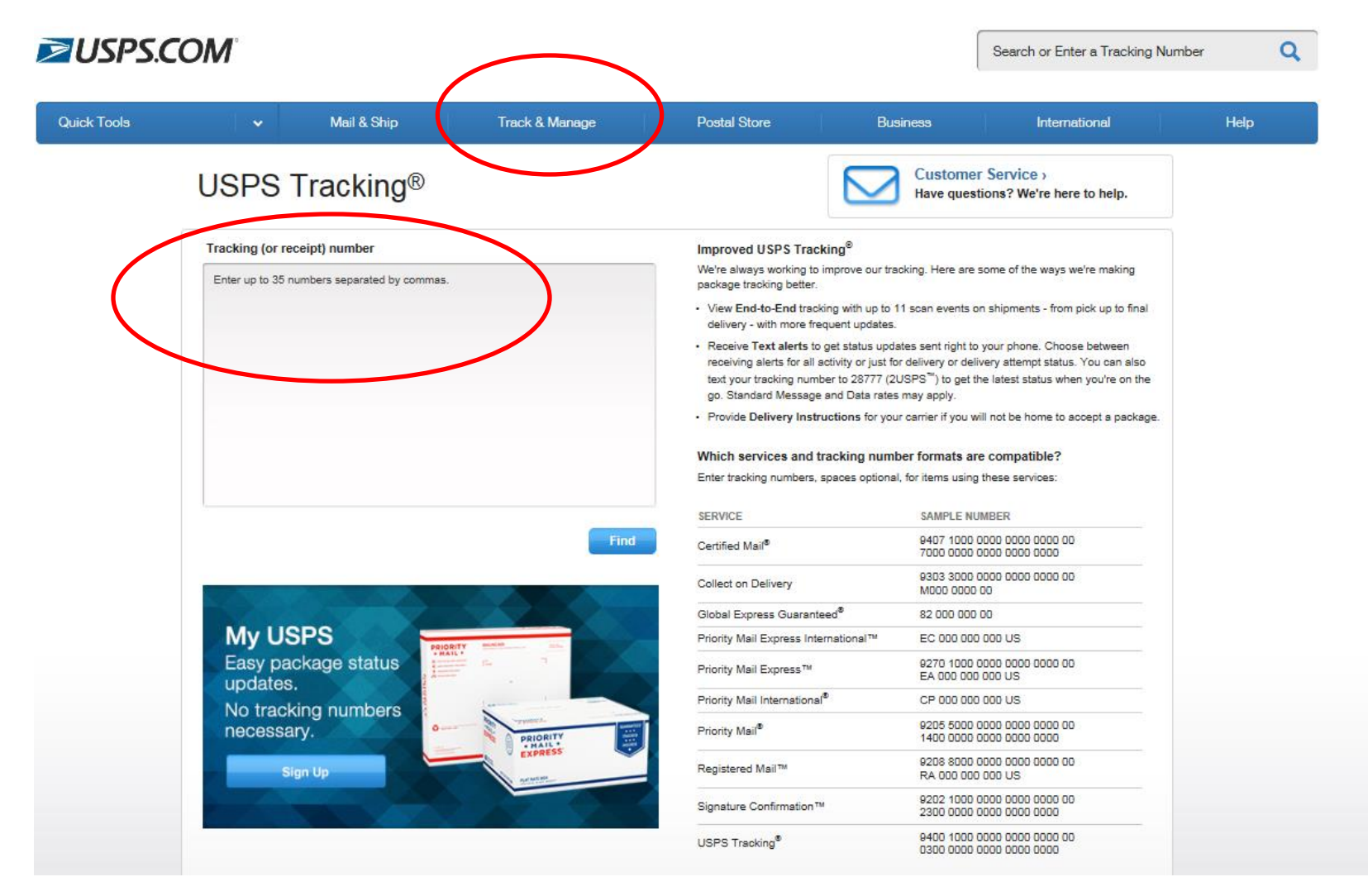

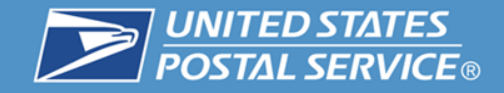

### **Description**

Electronic return receipts requested at the time of mailing also are available in bulk to mailers using privately printed Certified Mail, Registered Mail, insured mail (> than \$500.00), or COD labels. Bulk delivery information is provided electronically in a signature extract file.

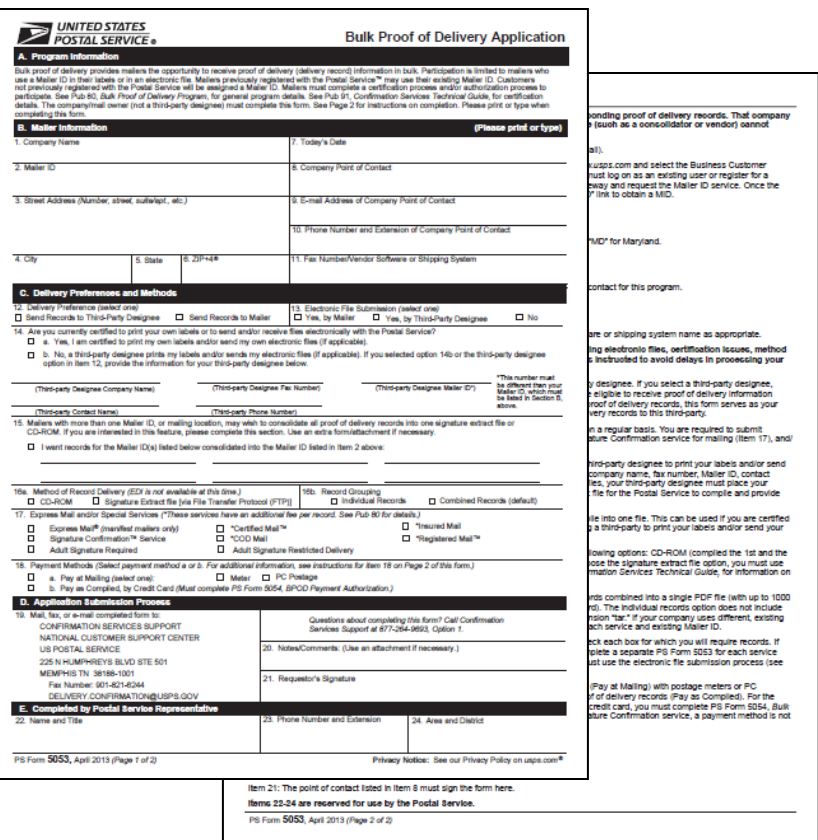

### **Features**

- Large volumes of electronic Return Receipt can be requested at one time.
- Sender/mailer can retain the signature extract files for longer periods.

**PS Form 5053: Bulk Proof of Delivery Application**

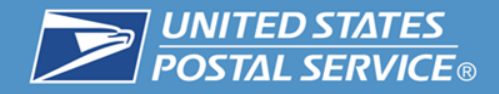

 $\blacksquare$ 

Ξ

## **Return Receipt Electronic**

**SERVICE OPTIONS**

• **Return Receipt - Electronic**

#### **ADDITIONAL EXTRA SERVICES**

- **Signature Confirmation Restricted Delivery**
- **Signature Confirmation**
- **Special Handling - Fragile**

#### **TOP INDUSTRIES**

- **1. Information Technology Services**
- **2. Banking**
- **3. Shipping Services**

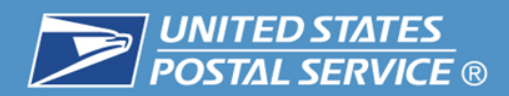

# Return Receipt Hardcopy and Return Receipt Electronic Scanning Processes

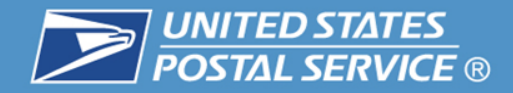

#### **Enarcoded Return Receipt Delivery Process**

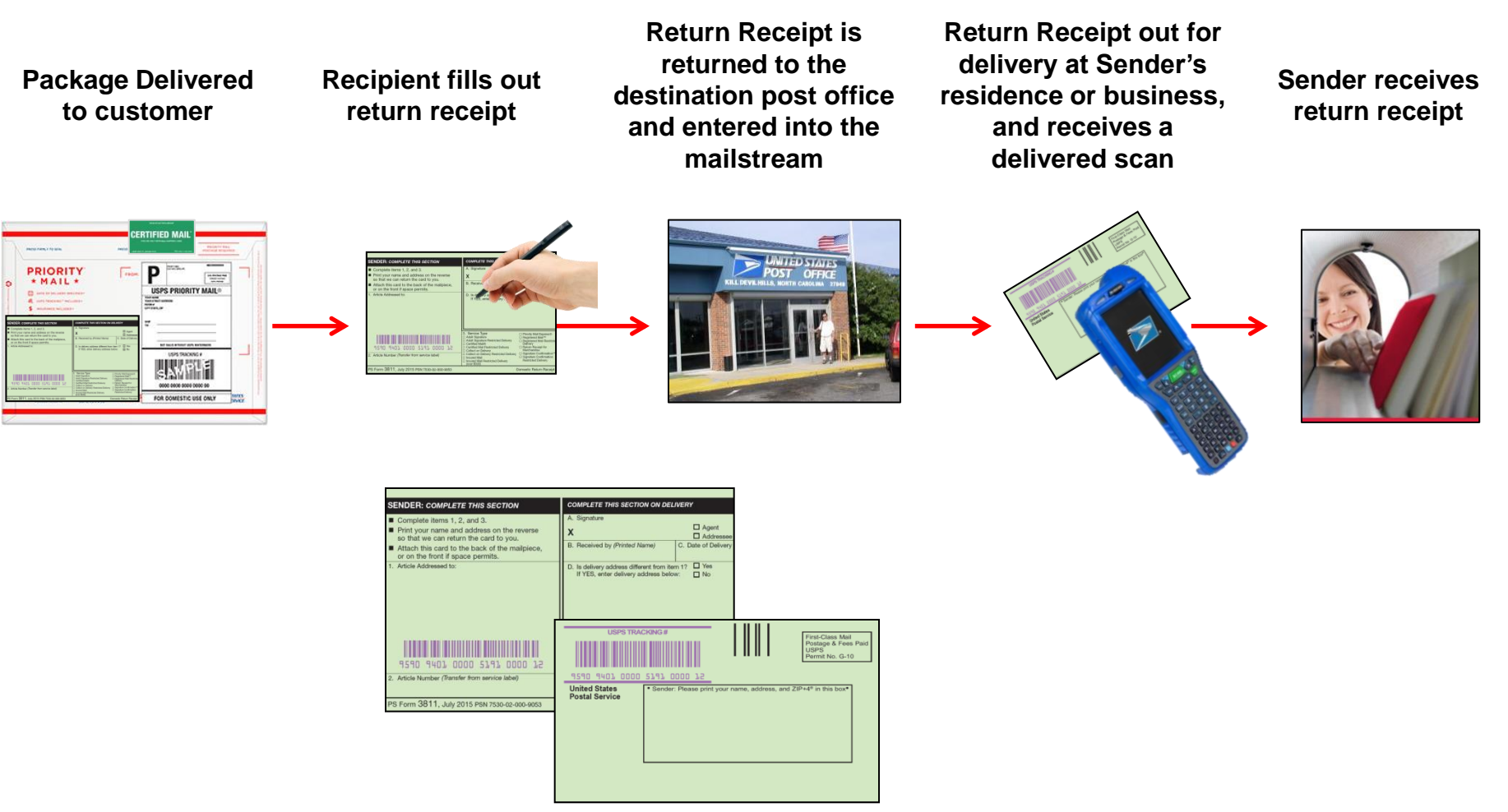

**Form 3811 Front/Back**

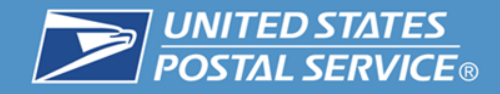

### **Process for scanning PS Form 3811, Domestic Return Receipt, at delivery.**

• Once the Return Receipt, is completed and has been returned to the *sender's address*  for delivery, the carrier scans the USPS Tracking barcode above the sender's address block as 'Delivered' prior to placing PS Form 3811 in the sender's mail receptacle or P.O. Box.

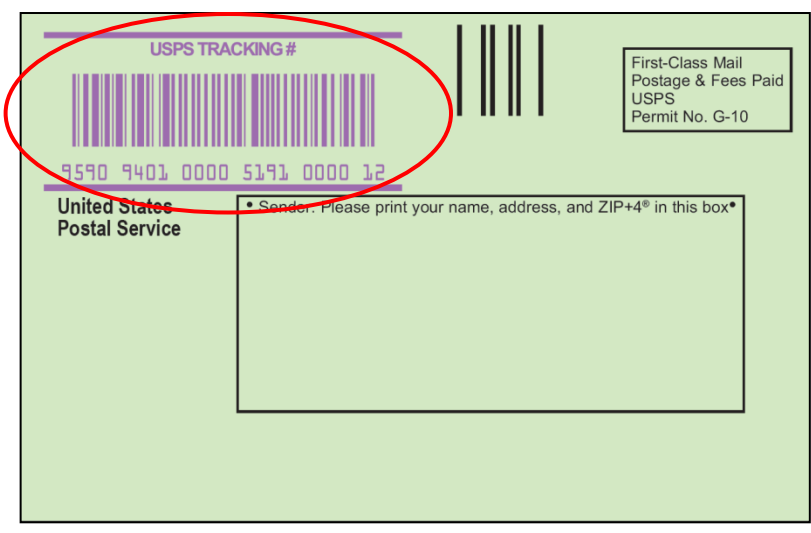

**New PS Form 3811, Domestic Return Receipt** 

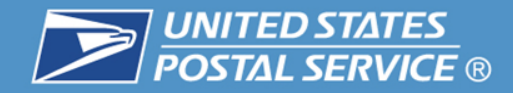

#### **Return Receipt Electronic Delivery Process**

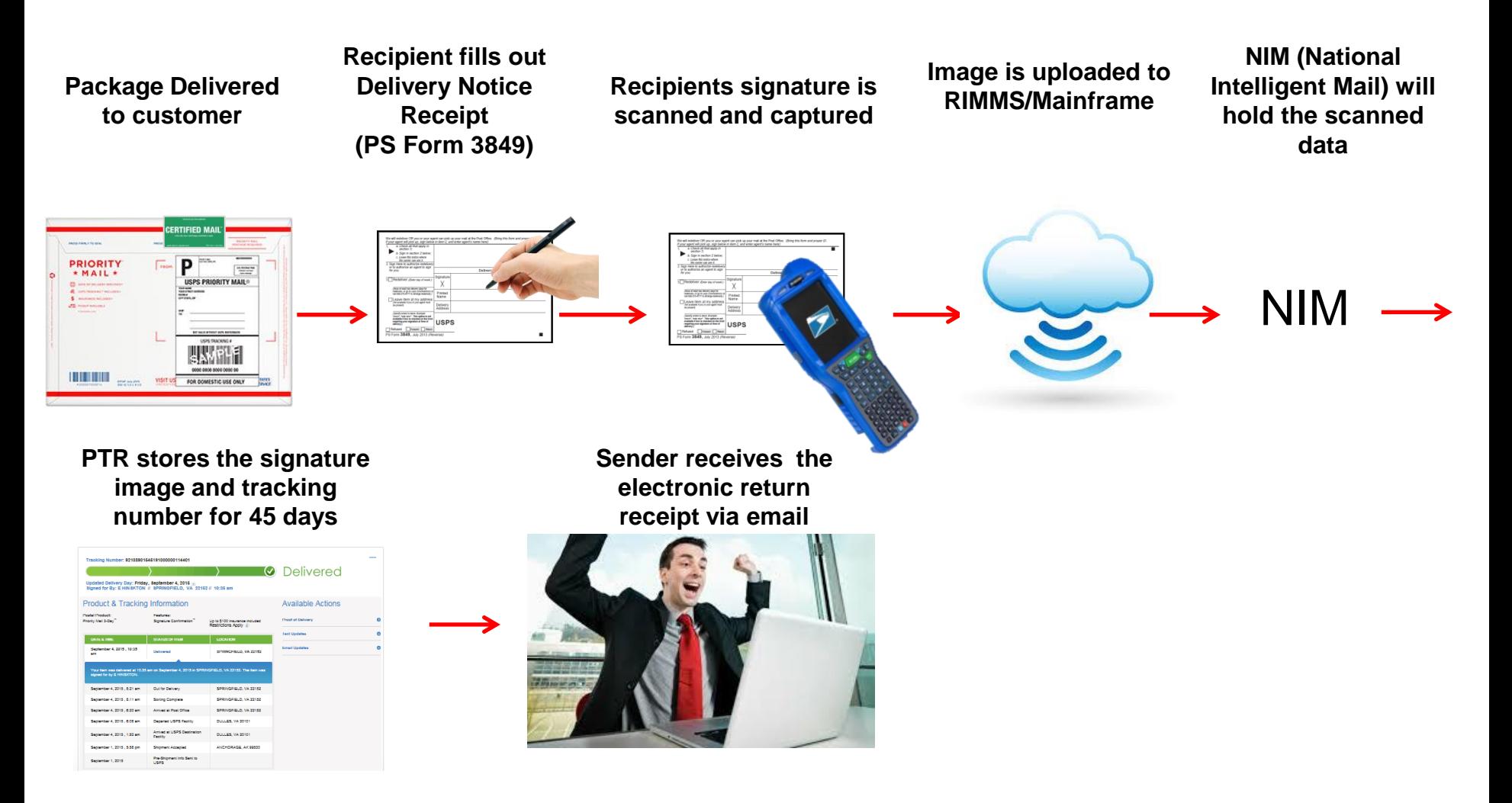

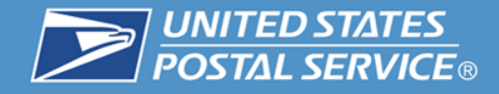

## **Return Receipt – Competitor Products**

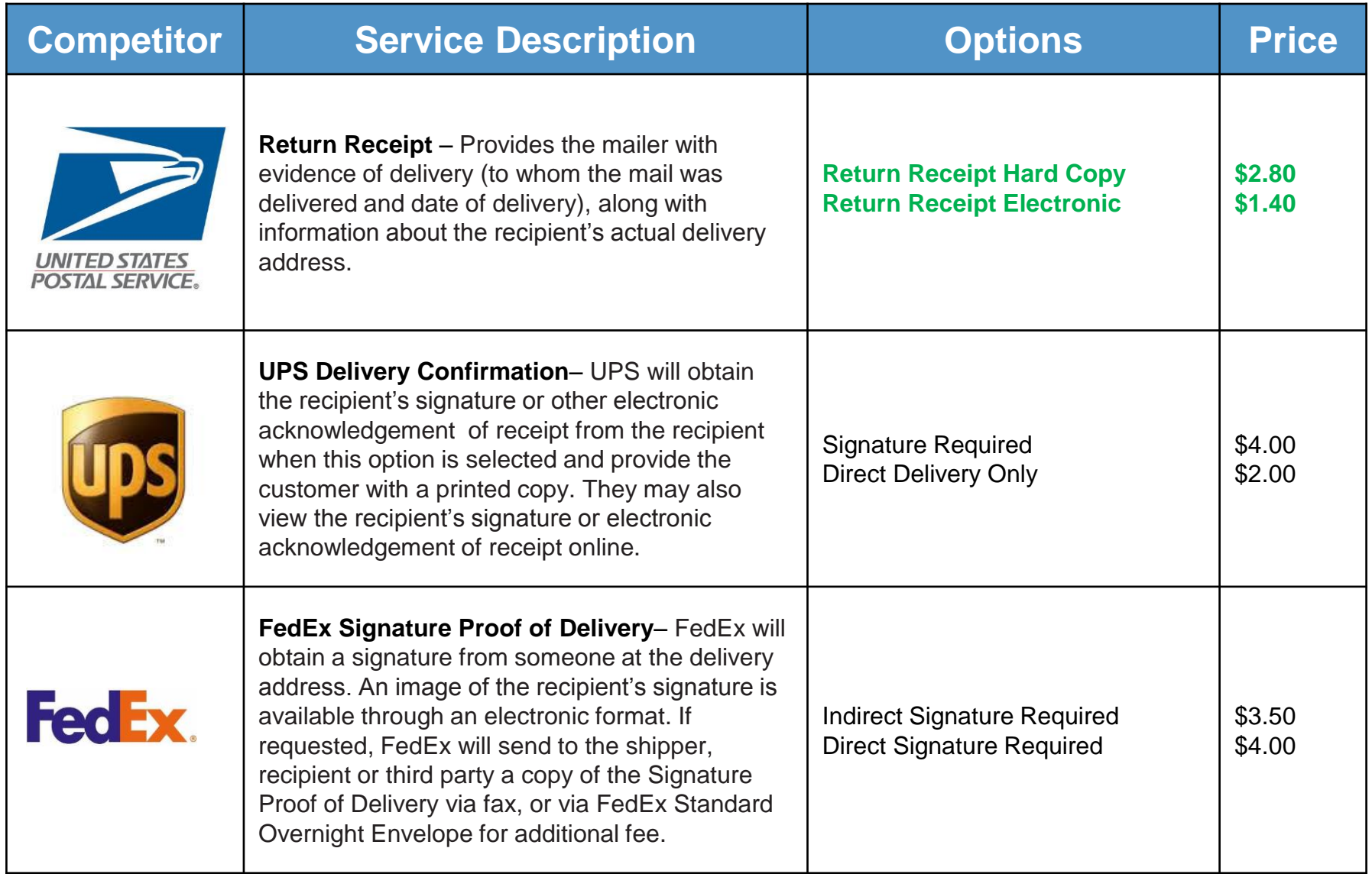

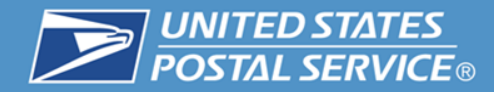

## **Ordering** PS Form 3811 Domestic Return Receipt

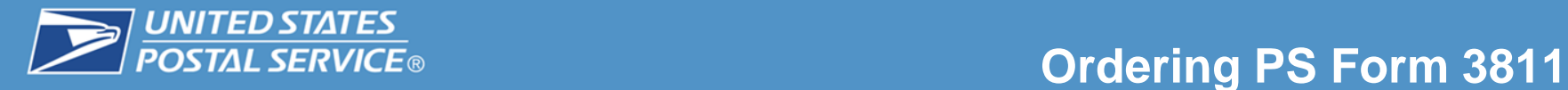

- 1. Use your browser to navigate to [http://usps.com](http://usps.com/).
- 2. From the tool bar menu select "Postal Store"
- 3. Under the drop down menu select "Shipping Supplies"

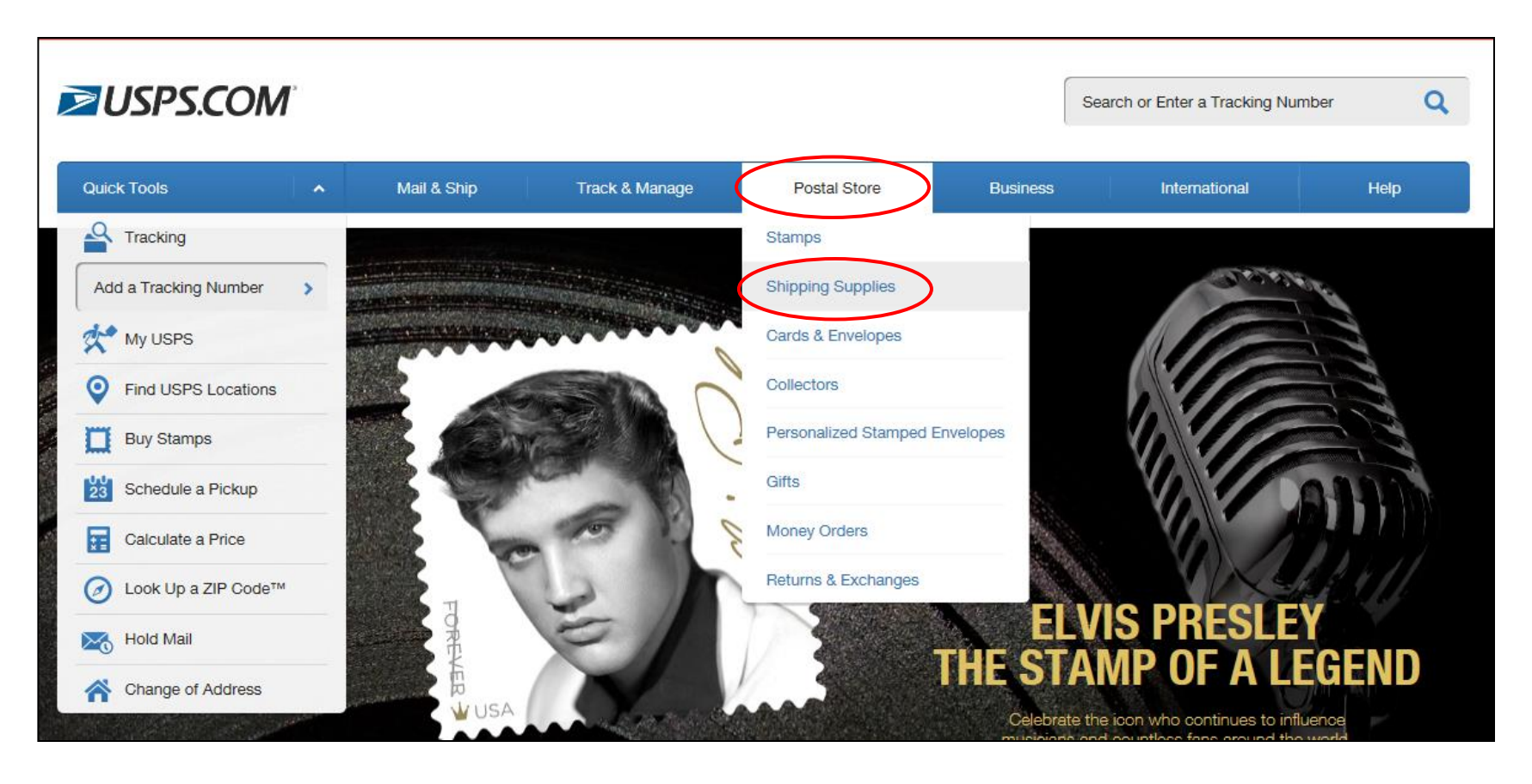

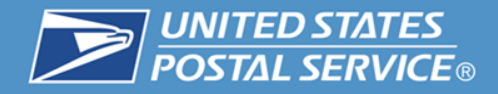

- 4. Now you are in the "Shipping Supplies" section
- 5. The select the "Forms and Labels" tab

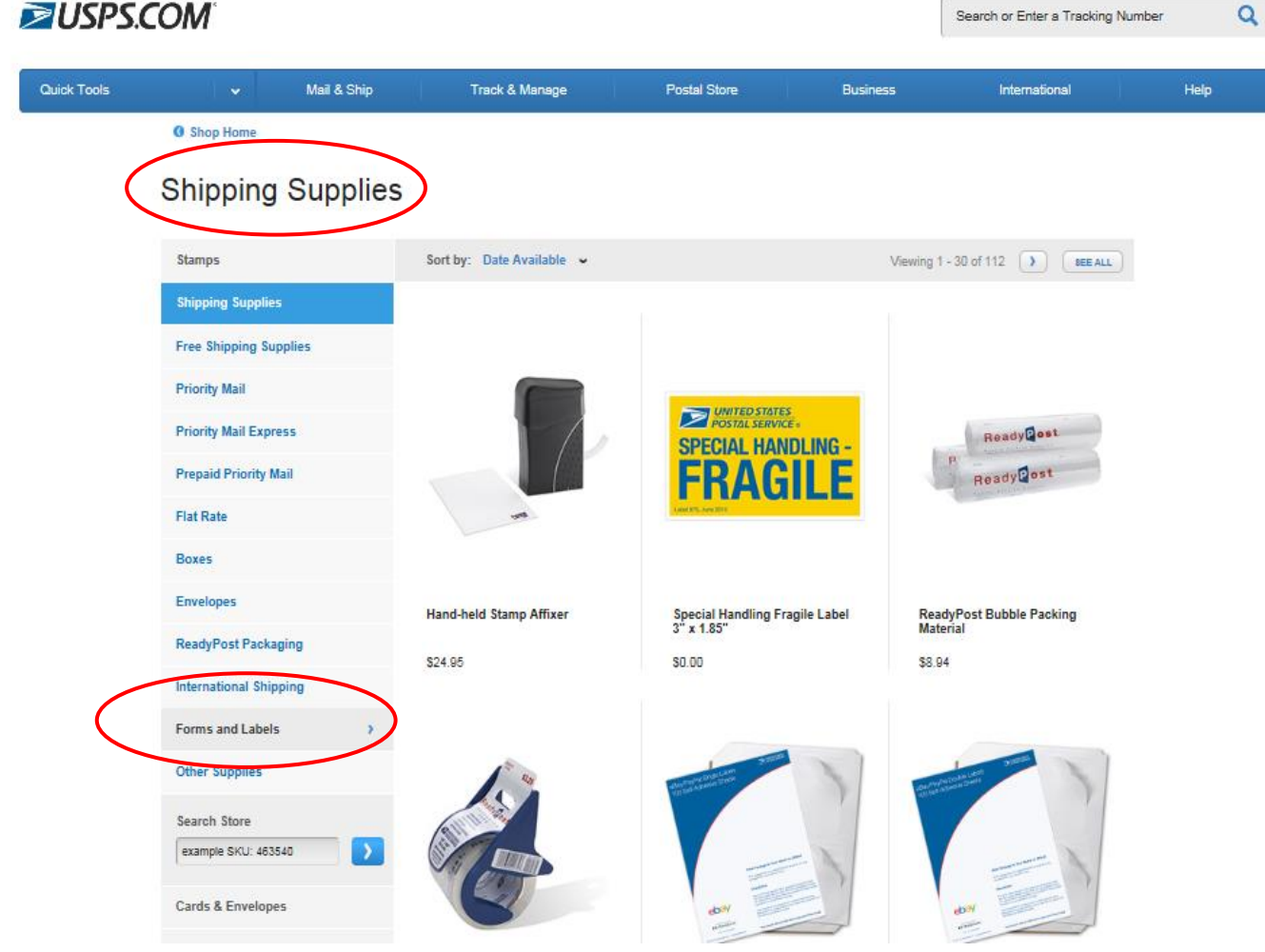

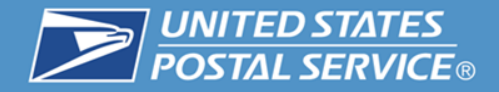

6. In the Forms and Labels section you can now select the Domestic Return Receipt

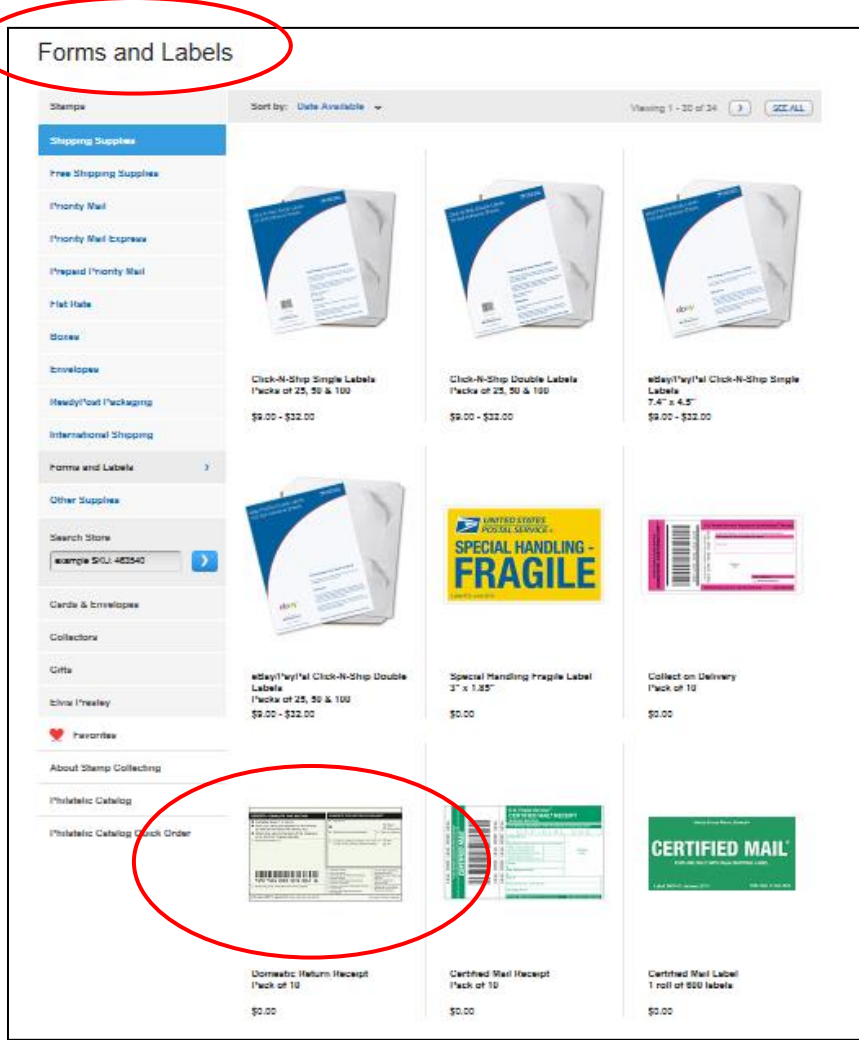

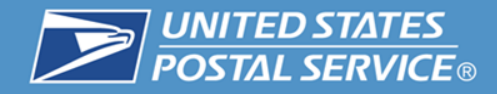

7. Then choose your quantity and add to the cart for purchase.

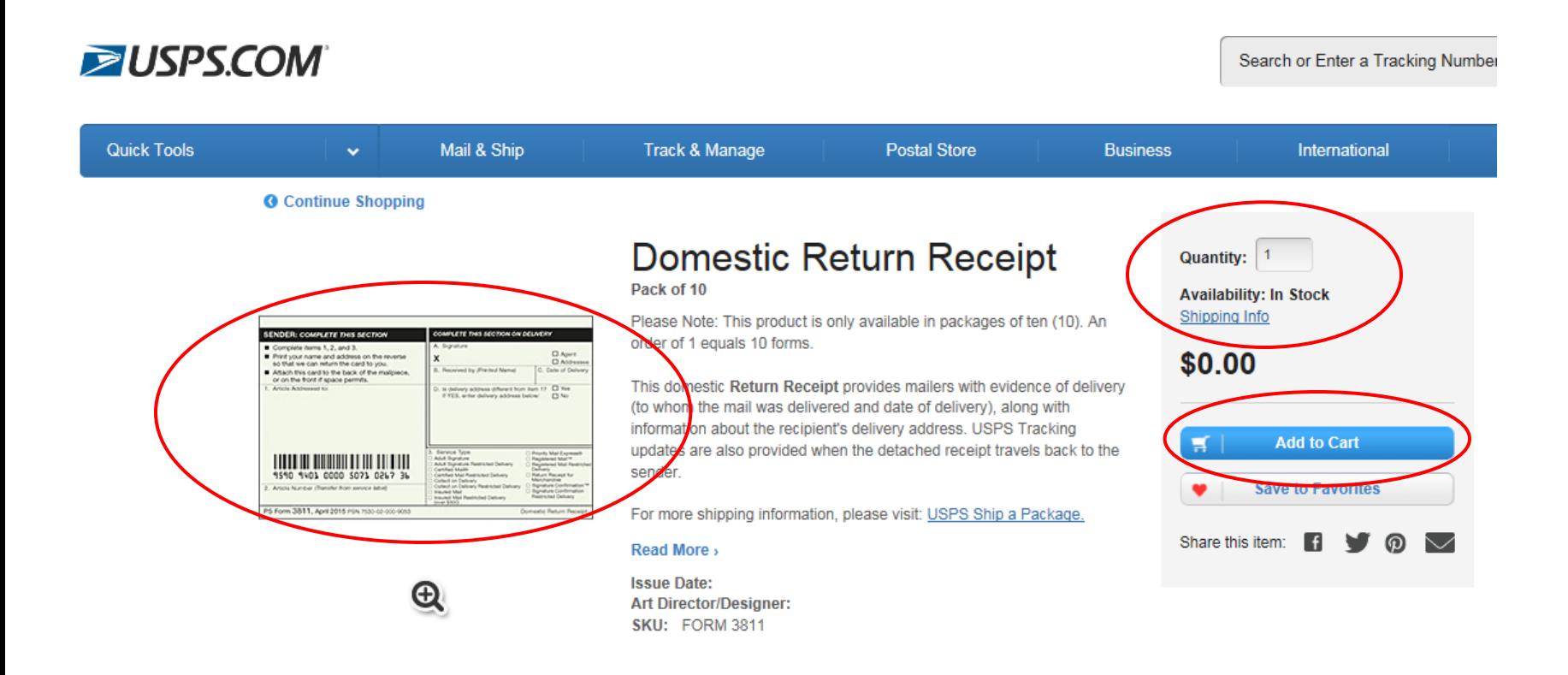

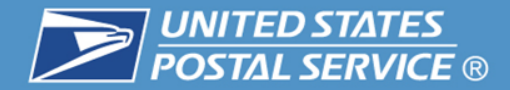

## Customer Resources

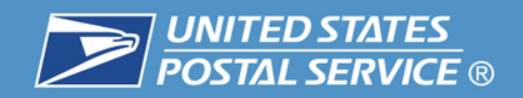

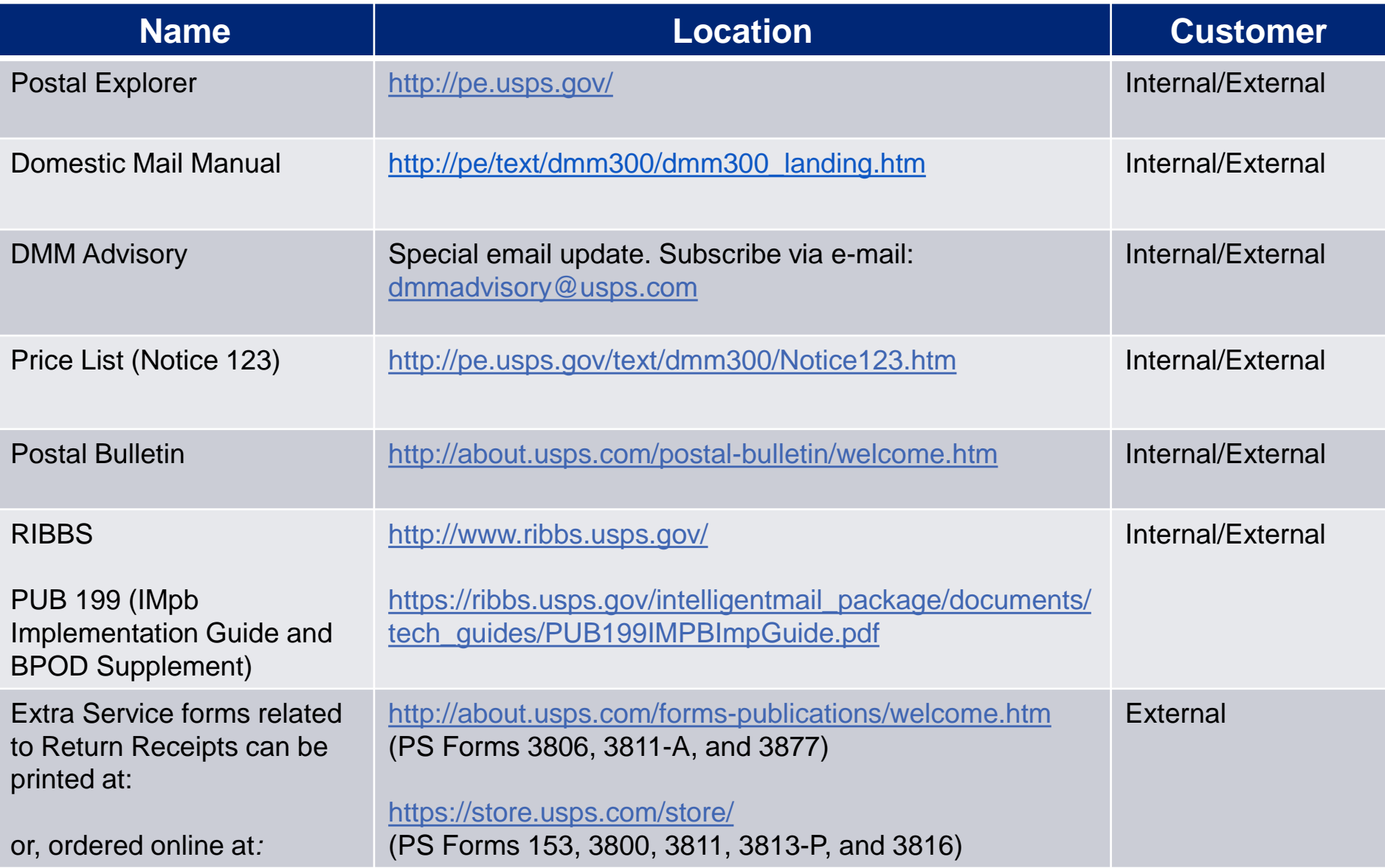

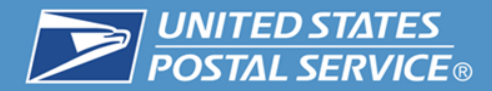

## **For more information email: [ShippingServices@usps.gov](mailto:ShippingServices@usps.gov)**

## **Contact your local USPS Sales Specialist**

## **Return Receipt - Webinar**

## **Question and Answer Session**

#### **United States Postal Service**

Alia McPhail **Product Development Specialist Shipping Products and Services**

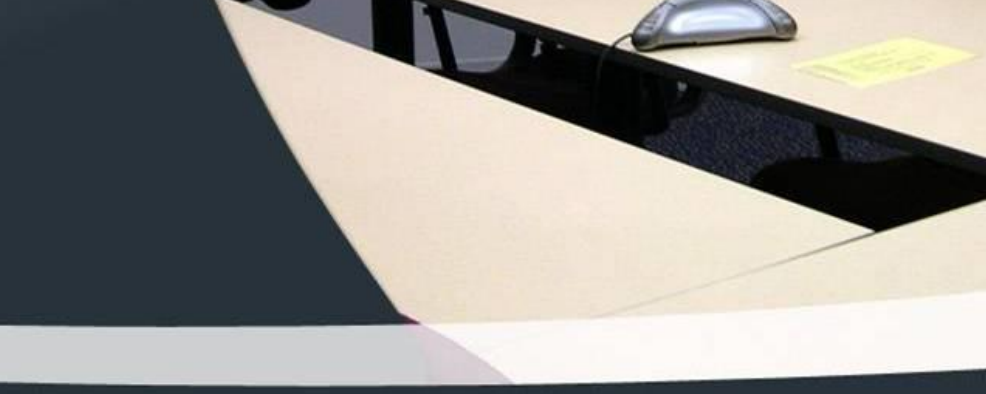

# **Return Receipt - Webinar The webinar is now concluded**

**RIBBS Website: https://ribbs.usps.gov**

Tuesday, September 8, 2015